### CFD

# Platform quick guide

This concise guide has been put together to help you quickly familiarise yourself with the many features and tools available on the Next Generation platform.

Learn where to find products to trade and market news, how to access charts, place different types of Orders, monitor Positions, get live help and more.

€ 200  $\checkmark$ CFD  $\odot$ O° ilill 2 + You Tube FX ¢ İ

**CIIC** cmc markets

With CFDs, you could lose substantially more than your initial deposit. You do not own or have any interest in the underlying assets. Investing in CFDs carries significant risks. Seek independent advice and consider our Product Disclosure Statement when deciding whether to invest in CFDs.

### Get started now

This quick guide will help you get to know the following features...

- **1**. Navigation toolbar and account
- 2. Product Library
- 3. Drop-down menu navigation
- 4. Place a trade using our Order ticket
- 5. Monitor your account
- 6. Watchlists
- 7. Advanced Charting
- 8. 1-Click Trading
- 9. Market Pulse news, Insights and Market Calendar
- **10**. Countdowns
- **11**. Trading Tools
- 12. Settings
- 13. Support

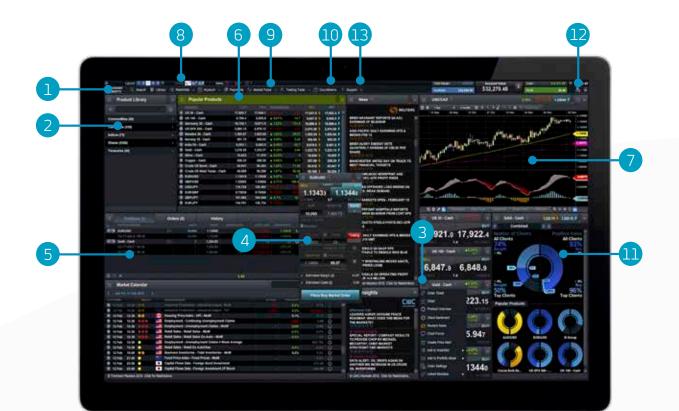

#### PLEASE NOTE:

The name of our binaries product has changed to 'digital 100s'. Any reference to 'binaries' in this guide should be read as a reference to digital 100s.

## 1. Navigation toolbar and account

Access our advanced tools and features, switch layouts, set preferences and monitor your account value

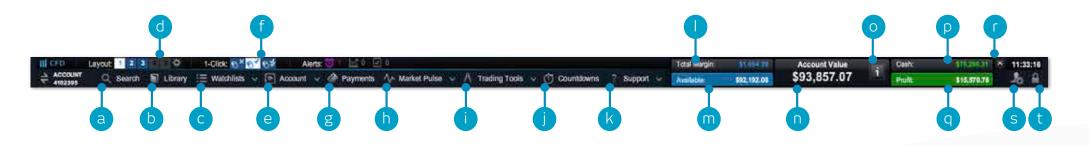

- a. Search for any product using the built-in search tool
- b. Open the Product Library to conduct a more advanced search and filter
- c. Open an existing watchlist containing popular products, or create a new one
- **d.** Switch between different saved screen layouts. Set layout to auto save or not through settings icon
- e. Manage your existing Positions and Pending Orders, and view your trading history
- f. Switch between 1-Click Trading modes
- g. Fund your account via card payment or bank transfer, and make withdrawals
- **h.** Get the latest market information with our Market Pulse tools, including Market Calendar and Reuters News
- i. Access the range of CMC Markets trading tools to spot potential trading opportunities within the markets, as they happen

- j. Place straightforward, fast-paced trades over short timeframes on popular indices, commodities and FX pairs with Countdowns
- k. Platform training, feedback and Live Help
- I. The amount of funds that are currently being used as Total Margin
- m. The amount of Available Equity you have available to open new Positions
- **n**. The current value of your trading account
- **o.** View details of your current Close-Out Levels if these are reached your Positions may be closed
- p. The amount of available Cash you have in your account
- q. Your current aggregate profit or loss across all open Positions
- r. Hide the account value details
- s. Access market data feeds, order preferences and account settings
- t. Securely log-out of the platform

## 2. Product Library

### Use the search and filter functions in the Product Library to find the products you want to trade

- **a.** Type in the name of the product you want to search for
- **b.** Filter by Cash or Forward products
- c. Filter products by type, region, price performance and volatility
- d. Click on a product's Buy or Sell Price to open an Order ticket

iPad and iPhone are trademarks of Apple inc.

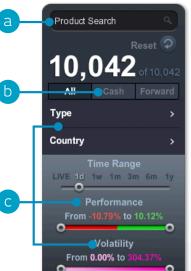

| E Product Library                                                                                                    |    |
|----------------------------------------------------------------------------------------------------|----|
| Commodities (67)<br>Natural resources and agricultural products have been traded for centuries. Demand and supply play a major role in<br>the commodity price movement.                                                                                                    |    |
| Currencies (339)<br>The foreign exchange market is highly impacted by government policy. It's unique because it offers the highest<br>trading volumes, high liquidity, and continuous operation.                                                                                                    |    |
| Indices (77)<br>A single country index represents the health of a whole country's economy. Broaden and diversify with indices.                                                                                                    |    |
| Shares (9532)<br>Major shares from around the world: UK, US, Europe and Asia; covering a wide range of products and services,<br>including banking, manufacturing, transportation, research, and technology.                                                                                                    |    |
| <b>Treasuries (27)</b><br>The Treasuries market includes government debt obligations such as Gilts, Bunds and T-Notes. The economic statu<br>of a specific region can impact the value of the treasury.                                                                                                    |    |
| Countdown Markets<br>Place high-speed trades over timeframes from as little as 30 seconds up to one hour. Countdown Markets offer<br>limited-risk opportunities in both flat and volatile markets. Just decide whether you think a product's price will be high<br>or lower than the current market price at the end of the timeframe. | er |

| PRODUCT PERFORMANCE SELL BUY               |
|--------------------------------------------|
|                                            |
| Sold - Cash V 0.25% 3.28 1,279.77 1,280.17 |

## 3. Drop-down menu navigation

#### Click the drop-down menu icon next to a product name to unlock product-specific options

- a. Open a new Order ticket for the product you've accessed the menu through
- **b.** Open a new chart for that product
- c. Open a saved chart for the product
- **d.** Open a quote panel with Buy and Sell Prices, daily highs and lows plus real-time spread. Note that the screen price is not necessarily the price your trade will be executed at
- e. View product information such as Trading Hours, margin requirements, Holding Costs and real-time spread
- f. View Client Sentiment for the product, related to both client count and position value, updated every minute. The Client Sentiment feature is indicative, has inherent limitations and may be out of date at any given time
- g. Open a Reuters News feed containing only news that's relevant to the product
- **h.** Access Morningstar equity research to view current cash fundamentals and Morningstar's proprietary Fair Value Estimate, which is the Morningstar analyst's estimate of the potential value of the share.
- i. Open the Chart Forum to see the latest product-specific chart analysis from our market analysts and wider trading community
- **j.** Set and manage price alerts. View the real-time price difference between your alerts and the current market price
- k. Add this product to one of your watchlists or create a new one
- I. Add this product to the Portfolio Mixer
- **m**. Set order defaults for this specific product, such as default risk management and Order quantity

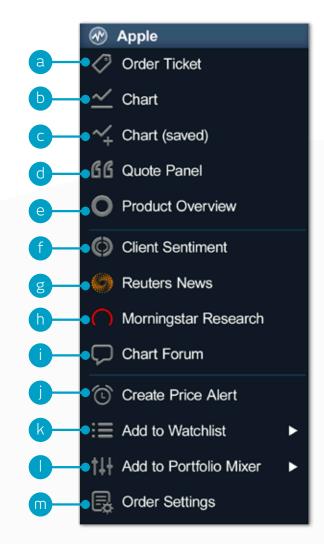

## 4. Place a trade using our Order ticket

### Click any Buy or Sell Price on the platform to launch an Order ticket

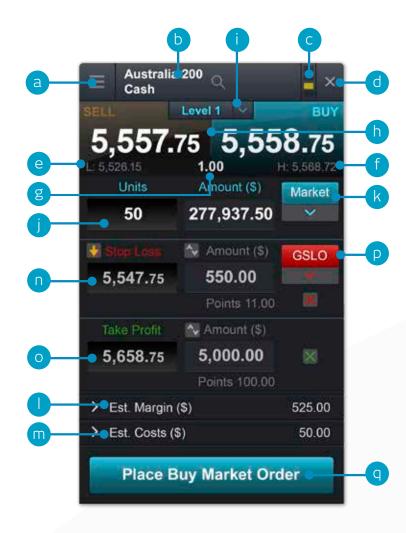

- a. You can open a product's drop-down options menu to access product information, Reuters News, live charting, module linking and much more
- **b.** Use the search function to change the product shown in the Order ticket
- c. Link two or more modules together so when you change the product in one module, the other module(s) will automatically update to show the new product
- d. Close Order ticket
- e. The lowest Price this product has reached during today's trading session
- f. The highest Price this product has reached during today's trading session
- g. The live spread between the Buy and Sell Price
- h. Click on the Buy or Sell Price to switch between a buy or a sell Order
- i. The Price Depth relevant to your Order quantity. Click here to show the Price Ladder. Larger trade sizes can attract a wider spread
- j. Enter the number of Units or exposure you want to buy or sell
- k. Change the Order type choose between Market, Limit or Stop Entry Orders
- I. The estimated amount of margin required to enter this Position
- **m.** The estimated costs involved in entering this Position. This figure is made up of any commission and GSLO premiums payable
- n. Add a Stop Loss Order to this Position to protect against adverse price movements
- o. Add a Take Profit Order to this Position to set a Target Price
- p. Set a regular Stop Loss, Trailing Stop Loss or a Guaranteed Stop Loss Order (GSLO) by Price or points distance. Trailing Stop Loss Orders follow favourable price movements by a set number of points. GSLOs guarantee an exit price, for a premium
- **q.** Submit your Trade

Positions

## 5. Monitor your account

Manage your existing Positions and Pending Orders, and view your entire account history

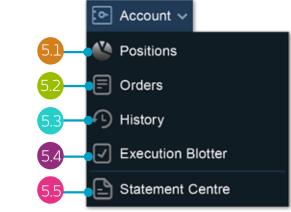

Positions (7) Orders (2) History POSITION/ORDER# UN TS CONVERSION POSITION MARGIN PROFITILOSS BUY Euro 50 [1] B \$2,305.14 2,721.8 0.8579 0.5% \$12.03 57.22 2.788.5 2,790.5 🏓 100 01-4E-DK94 / 30.04.2013 \$2.305.14 57.22 \$6,481.40 3,835.6 8579 1% \$69.53 329.85 4.027.9 4.029.4 France 40 в 01-4E-DHR2 / 29.04.2013 \$3,240.18 165.14 01-4E-DHQY / 29.04.2013 164.71 Gasoline \$1.98 2.7871 0.64519 3% \$ 0.06 2.9453 2.9478 🖠 B 01-4G-DWBD / 16.05.2013 2.8716 0.00 0.1Ö 01-4F-DPPF / 03.05.2013 \$1.79 0.10 ä \$2.369.23 \$96.81 394.66 193.81 297.83 0.8 10 360.00 0.64519 5% 298.83 100 - La contraction Account Netting: Enab

- a. Expand and collapse all trades
- **b.** Collapse to view aggregate Position or expand to show individual Orders
- c. Sell Trade
- d. Buy Trade
- e. The number of Units of your aggregate Position

- **f.** The total exposure of the Position
- g. The total exposure of your aggregate Position
- **h.** The average entry Price of your aggregate Position
- i. The current aggregate profit or loss on this Position
- j. Open an Order ticket to sell

- **k.** Open an Order ticket to buy
- I. Modify an Order, including any risk management orders
- **m.** Close Position
- n. Close all Orders in this product
- o. Turn Account Netting off to place separate long and short Trades on the same product at the same time

| PRODUCT         TYPE         UNITS         EXPIRY         ORDER PRICE         STOP LOSS         TAKE PROFIT         St LL         BU/           Gold - Cash         Limit Buy         200         GTC         1,338.69         1,365.46         1,367.42         1,367.42         1,367.42         1,367.42         1,367.42         1,367.42         1,367.42         1,367.42         1,367.42         1,367.42         1,367.42         1,367.42         1,367.42         1,367.42         1,367.42         1,367.42         1,367.42         1,367.42         1,367.42         1,367.42         1,367.42         1,367.42         1,367.42         1,367.42         1,367.42         1,367.42         1,367.42         1,367.42         1,367.42         1,367.42         1,367.42         1,367.42         1,367.42         1,367.42         1,367.42         1,367.42         1,367.42         1,367.42         1,367.42         1,367.42         1,367.42         1,367.42         1,367.42         1,367.42         1,367.42         1,367.42         1,367.42         1,367.42         1,367.42         1,367.42         1,367.42         1,367.42         1,367.42         1,367.42         1,367.42         1,367.42         1,367.42         1,367.42         1,367.42         1,367.42         1,367.42         1,367.42         1,367.42 |     | Positions (7) | Orders (2)      |        | History    |             |           |             |            |            |   |
|----------------------------------------------------------------------------------------------------|-----|---------------|-----------------|--------|------------|-------------|-----------|-------------|------------|------------|---|
|                                                                                                    |     | PRODUCT       | туре            | UNITS  | EXPIRY     | ORDER PRICE | STOP LOSS | TAKE PROFIT | isi 📖      | Buy        |   |
|                                                                                                    | 510 | Gold - Cash   | Limit Buy       | 200    | GTC        | 1,338.69    |           | 1,365.46    | 1,367.02 🔖 | 1,367.42 🜶 | 0 |
| Sliver - Cash Stop Entry Sell 40,000 30.09.2015 22.537 22.387 22.086 23.031 2 23.056 7                                                                                                    | 2   | Silver - Cash | Stop Entry Sell | 40,000 | 30.09.2015 | 22.537      | 22.987    | 22.086      | 23.031 🏓   | 23.056 🌶   |   |

- **a.** Open an Order ticket to sell
- **b.** Open an Order ticket to buy

History

- c. Cancel this Pending Order
- **d.** Modify this Pending Order, including price level and risk management

| Thistory            |            |                   |              |          |           |             | a      | þ           |
|---------------------|------------|-------------------|--------------|----------|-----------|-------------|--------|-------------|
| ≡ Positions         | s (7)      | Orders (2)        | History      |          |           |             |        | ×           |
| DATE/TIME           | ТҮРЕ 🔶     | РКОВИСТ           | UNITS/AMT    | PRICE    | STOP LOSS | TAKE PROFIT | AMOUNT | BALANCE     |
| 20.08.2013 14:19:44 | Close Trac | de US 30 - Cas    | h 15 Uts     | 15,041.1 |           |             | -18.35 | 49,809.71 🖾 |
| 20.08.2013 14:19:31 | Close Trac | de AUD/USD        | 10,000.00    | 0.90696  |           |             | 766.79 | 49,828.06 🖵 |
| 20.08.2013 14:18:53 | Buy Trade  | US 30 - Cas       | h 15 Uts     | 15,043   |           | 15,343.8    | 0.00   | - 🖵         |
| 20.02 2013 14:09:37 | Sell SE Or | der Silver - Casl | h 40,000 Uts | 22.537   | 22.987    | 22.086      |        | - 1         |
| 20 13 14:08:29      | Sell SE Or | der Silver - Casl | h 40,000 Uts | 22.537   |           | 22.086      |        | -           |
| 20.08.2013 14:07:41 | Buy Limit  | Order Gold - Cash | 200 Uts      | 1,338.69 | 1,325.30  | 1,365.46    |        | -           |
| 🝥 🖥 🚖 🚥 🗕           | g          |                   |              |          | \$242.09  | 4,449.3     | 4      | C           |
|                     |            |                   |              |          |           |             |        |             |

- a. The profit or loss achieved by this action
- **b.** Your account balance after this action
- c. View additional information such as Holding Costs and Price Depth details
- d. Filter by action type

- e. Access your Account Settings
- f. Access the Statement Centre
- g. Export your history to an excel file
- h. Print your trading history

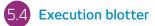

This module provides you with a quick and easy way to view executed Trade information without all the extra details associated with the full account history.

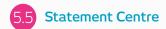

Download daily, monthly or yearly trading statements. Have them emailed to you or to third-party email addresses.

### 6. Watchlists

Create Watchlists containing your favourite products for easy access, then view a personalised Reuters News feed of related articles

| i≡ Watchlists ∽        | <b>PC</b>                 | ø        | g                 | •              | ) (   |            |             |
|------------------------|---------------------------|----------|-------------------|----------------|-------|------------|-------------|
| Create New Watchlist   | Popular Products          |          |                   |                |       |            | ×           |
| Energy commodities (5) |                           | LOW      | HIGH              | PERFORMANCE    |       | SELL       | BUY         |
| Indices (26)           | <b>&gt;</b> UK 100 - Cash | 6,454.5  | 6,460.5           | <b>A</b> 0.03% | 2.5   | 6,459.5 🔖  | 6,460.5 🎓 🔼 |
|                        | e                         | 15,062.7 | <b>0</b> 15,065.7 | <b>▲</b> 0%    | 0.4   | 15,063.9 🔖 | 15,065.3 🎓  |
|                        | > US SPX 500 - Cash       | 1,653.68 | 1,654.18          | 0%             | 0.00  | 1,653.68 🔖 | 1,654.18 🎓  |
| Major FX Pairs (11)    | 🕥 Germany 30 - Cash       | 8,367.5  | 8,368.5           | 0%             | 0.0   | 8,367.5 🔖  | 8,868.5 🎓   |
|                        | 🕥 India 50 - Cash         | 5,399.6  | 5,401.6           | 0%             | 0.0   | 5,399.6 🔖  | 5,401.6 介   |
| Popular Products (17)  | j                         | 1,352.20 | 1,369.94          | 0.2%           | 0.08  | 1,365.67 🔖 | 1,366.07 🎓  |
| 😑 Banks (11)           | Silver - Cash             | 22.293   | 23.233            | 1.16%          | 0.269 | 22.890 🔖   | 22.915 🗲 🗸  |
|                        |                           |          |                   |                |       |            |             |

- a. Create a new Watchlist here, then add products using their drop-down menus, or simply drag and drop a product into the Watchlist module
- **b.** Amend the settings of the Watchlist module and open a price ticker, delete Watchlists and personalise Reuters News
- c. Sort Watchlist by product name
- d. Sort Watchlist by performance

- e. Open an options menu for this product which gives access to product information, Reuters News, live charting, saved charts, Chart Forum, Client Sentiment and much more
- f. The lowest Price this product has reached today
- **g.** The highest Price this product has reached today
- h. The percentage price movement this product has moved today

- i. The points price movement this product has moved today
- j. If a Watchlist is part of a linked group, click a product name to change the product shown throughout the group

### Map Reuters News to your Watchlist direct via the Reuters News module

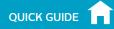

## 7. Advanced Charting

Over 80 technical indicators, intuitive user interface, highly customisable and Chart Pattern Recognition function. Access a product's chart via its drop-down menu

- a. Open the product options menu to access product information, Chart Forum, Client Sentiment, Reuters News and much more
- **b.** Blue triangle: Click here to close or amend this Position you can edit risk management directly on the chart
- c. Open a value box area to see the open, high, low and close values, plus greater detail on technical indicator values
- **d.** Open chart settings to set chart defaults, presets and other settings. Print a chart. Change the interval and timeframe of your chart history using a selection of options
- e. Choose different default chart sizes
- f. Open the Chart Forum to view the latest technical trade set-ups, posted by members of our global community of clients
- g. Choose between different chart types, including candlestick, renko and point & figure charts
- Add technical studies and overlays to your chart to identify potential technical trading set-ups
- i. Change settings, customise your technical indicator and view chart education
- j. Add a selection of drawing tools to your chart to identify strategic price levels and highlight areas of interest
- **k.** Add technical pattern and candlestick recognition to your chart see the results evolve in real time
- I. Zoom in or out of the chart history

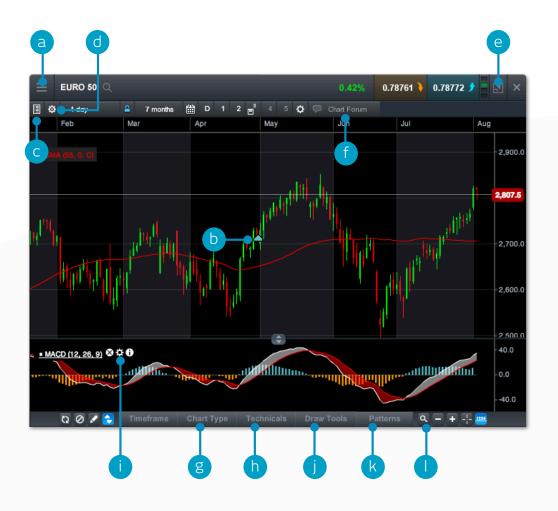

## 8. 1-Click Trading

The 1-Click Trading feature allows you to open or close a Trade with just one click. Activate this feature in the main toolbar or under Order Settings. Once activated, 1-ClickTrading is turned on for all Price buttons by default.

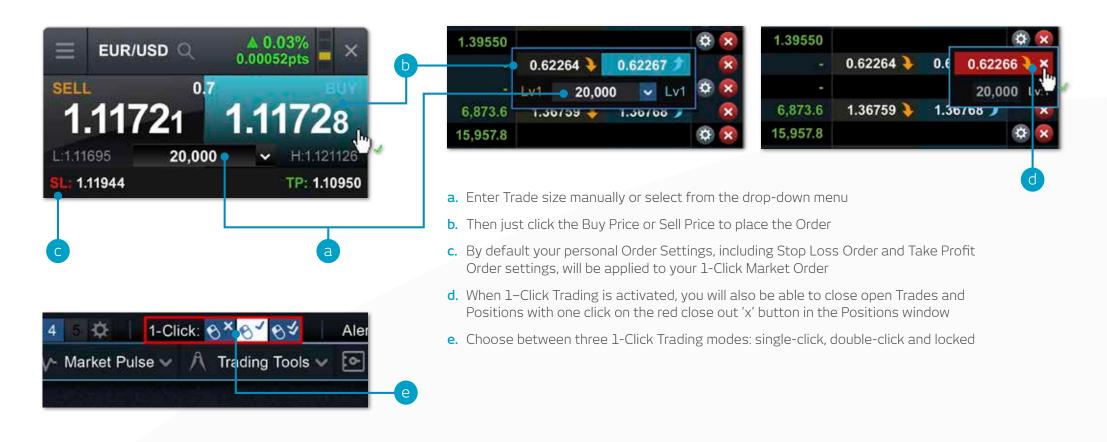

Note: You can change a number of 1-Click settings within the Order settings module

Please note that before you can use 1-Click Trading, you will need to carefully read and then accept the 1-Click Trading Terms of Use.

### 

### 9. Market Pulse – news, Insights and Market Calendar

### Get the latest news and updates on what's moving the markets with our Market Pulse tools

- a. The Reuters News module feeds live headlines and articles across all asset types straight into the platform as they are published. Reuters News can be filtered according to products within a Watchlist
- b. View a live stream of market updates direct from our team of global market analysts
- **c.** Access the aggregated Chart Forum feed. Connect with other CMC Markets clients directly through the platform and share potential trade set-ups, analysis and market commentary
- d. Use the Market Calendar to view the latest economic data releases from across the globe and set reminders for future updates
- e. Access our financial channel with global market analysis and strategy for the active trader
- f. Keep up to date with the latest major market events by following our targeted Twitter feed
- **g.** A depository of our global analyst content that can be filtered by analyst, theme, region and content type

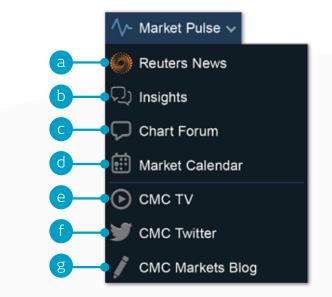

## 10. Countdowns

Countdowns provide a fast, straightforward way to trade with limited risk on the short-term price movements of financial markets

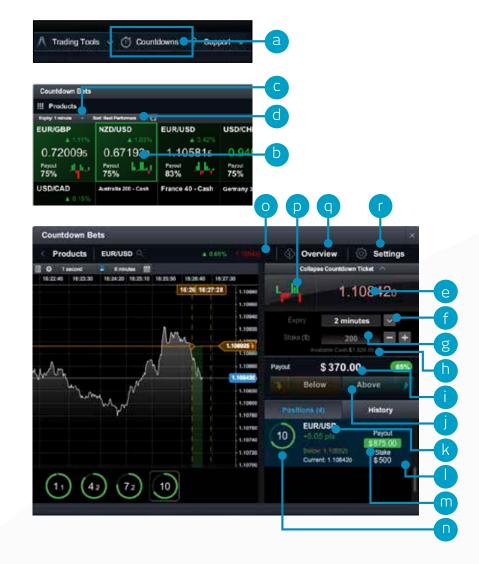

- **a.** Open the Countdowns product grid
- **b.** Each product square in the product grid shows the current Countdown price, the number of positions you have open on this product, the daily performance, the Payout and the trend analyser tool. Click the square to launch an order ticket and chart
- c. Payouts and trend data update automatically if you change the expiry timeframe
- d. Sort the product grid by a variety of different options
- e. The order ticket shows the current Countdown price. With Countdowns you decide if you think the Level 1 Mid-Price for this product will be above or below the current Countdown price at the end of your chosen expiry
- f. Select your expiry. Different expiries may have different Payout percentages
- g. Enter your Stake size or dial it up or down by set amounts with the +/- icons
- h. 'Available Cash' is the amount you have available to place new Countdowns
- i. The Payout amount is the total potential return if your Countdown is successful. It includes your original Stake
- j. Choose whether you think the Level 1 Mid-Price will be above or below the current Countdown price at the end of your selected expiry. Click the relevant button to open your position
- **k**. The points difference between the current Level 1 Mid-Price and your Countdown price
- I. Click any open position to see a live chart showing your chosen direction, your Countdown price and coloured shading that shows if you are winning or losing
- m. The Payout amount and the Stake for this open position are shown here
- **n.** The Countdown clock will be coloured green, red or blue, depending on whether the position is winning, losing or a draw
- o. This is the current Level 1 Mid-Price for this product
- p. The trend analyser draws the price action for the last 10 time intervals depending on expiry selected. For example, if a five-minute expiry is selected, each coloured bar represents the net price movement over five-minute intervals (12:00, 12:05, 12:10 etc.)
- **q.** Click to view details of Payout percentages across different expiries if you win or draw, plus minimum and maximum Stake sizes and total position sizes
- r. Remove pre-order confirmations, change default order sizes, set default chart types

## 11. Trading Tools

Use these trading tools to set up alerts for patterns and important price levels

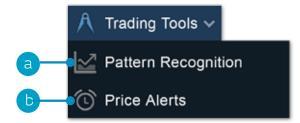

**a.** Set up the Pattern Recognition Scanner to alert you of potential technical trade set-ups every 15 minutes

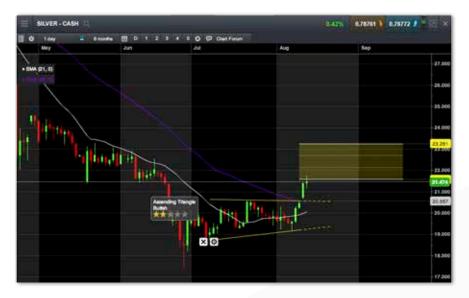

c. As default, alerts will pop up on the platform if you are logged in, or they will pop up when you log in. You can also set price alerts to be emailed to you via the icon on the top left of the alerts box

| Price Alerts                       |                                                                                                    |                          |                                        |                                             |                                                         |                                                            |                                                                 |
|------------------------------------|----------------------------------------------------------------------------------------------------|--------------------------|----------------------------------------|---------------------------------------------|---------------------------------------------------------|------------------------------------------------------------|-----------------------------------------------------------------|
| Email enabled by default           |                                                                                                    |                          |                                        |                                             |                                                         | SELL                                                       | BUY                                                             |
| Play sound when Alert is triggered | 2015                                                                                                    | 1,340.00                 | Mid                                    | ▲ 1.21%                                     | 16.04                                                   | 1,323.76 🕽                                                 | 1,324.16 🕽 😫                                                    |
|                                    |                                                                                                    |                          |                                        |                                             |                                                         |                                                            |                                                                 |
|                                    | <ul> <li>Price Alerts</li> <li>Email enabled by default</li> <li>Play sound when Alert is triggered</li> </ul> | Email enabled by default | Email enabled by default IGGERED PRICE | Email enabled by default IGGERED PRICE TYPE | Email enabled by default IGGERED PRICE TYPE POINTS CHAN | Email enabled by default IGGERED PRICE TYPE POINTS CHANGED | Email enabled by default IGGERED PRICE TYPE POINTS CHANGED SELL |

**d.** At the top of the platform you can easily see if you have any alerts or patterns that have triggered

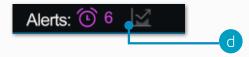

b. Set and manage price alerts - view the real-time price difference against your alerts and the current market price

|                        | EXPIRESTRIGGERED | PRICE    | TYPE | POINTS CHAN |          | and the second second s | BUY         |   |  |
|------------------------|------------------|----------|------|-------------|----------|----------------------------------------------------------------------------------------------------|-------------|---|--|
| Crude Oil Brent - Cash | 20 Aug 12:54     | 110.400  | Mid  | A 0.31%     | 0.345    |                                                                                                    |             |   |  |
| EUR/USD                | 20 Aug 12:39     | 1.33825  | Mid  | ₩ (kashi    | 0.006111 | 1.34203                                                                                                    | 1.34270 \$  |   |  |
| Gold - Cash            | 09 Aug 12:29     | 1,310.00 | Mid  |             |          | 1,367.21                                                                                                    | 1,367.61 1  |   |  |
| Euro 50 - Cash         | 20.09.2015       | 2,800.0  | Mid  | ▲ 0.52%     | 14.7     | 27844                                                                                                    |             | 0 |  |
| Platinum - Cash        | 20.09.2015       | 1,505.00 | Mid  |             |          | 1,511,45 \$                                                                                                    | 1,513.25 \$ | 0 |  |

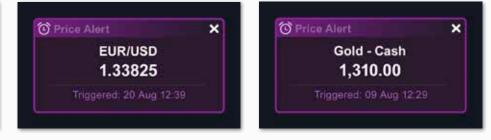

ose-Out method you

e available Account to our Terms of e by clicking here.

> 10000000 jsmith@gmail.com

### 12. Settings

Ensure you set up your trading account to suit your individual needs by using the numerous inbuilt account preferences. Click on the User Preferences icon to access Account and Order Settings.

- a. Configure your preferred Order settings globally, by asset class or by specific products. Personalise settings on default Trade size, Boundaries, Forward Settlement Behaviour, 1-Click Trading, execution alerts, Stop Loss Orders, Take Profit Orders, Limit Orders and Stop Entry Orders
- b. Disable Account Netting to place separate long and short Trades on the same product at the same time. Select your preferred Account Close-Out method. Choose between 'Standard Account Close-Out' or 'Alternative Account Close-Out' ('Last in, first out', 'Largest Position Margin first' or 'Largest Position loss first')

| Order Settings           |                                                                                                    |
|--------------------------|----------------------------------------------------------------------------------------------------|
| Account Settings         |                                                                                                    |
| 奋 Layout Manager         |                                                                                                    |
| 🔘 Market Data            |                                                                                                    |
| Schange Password         |                                                                                                    |
| $\times$ Terms of Use    |                                                                                                    |
| (i) Platform Information |                                                                                                    |
|                          | <ul> <li>Account Settings</li> <li>Layout Manager</li> <li>Market Data</li> <li>Change Password</li> <li>Terms of Use</li> </ul> |

| der Settings                                                                                                  |                                               |  |
|----------------------------------------------------------------------------------------------------|-----------------------------------------------|--|
| General                                                                                                    |                                               |  |
| Default Quantity                                                                                              | Units                                         |  |
| Pre-order confirmations                                                                                       | Enable                                        |  |
| Boundaries                                                                                                    | C Enable                                      |  |
| Forwards Settlement Behaviour                                                                                 | Cash Settlement                               |  |
| Custom Stop Order Triggering                                                                                  | Enable                                        |  |
| 1- Click Trading                                                                                              | 🖌 Enable                                      |  |
| Place 1-Click Market Orders via                                                                               | All Price buttons                             |  |
| Allow 1-Click Market Orders to be placed via any ava                                                          | allable Price button, including Quote Panels, |  |
| Automatically apply default Stop Loss Orders and<br>Take Profit Orders when placing 1-Click Market<br>Orders. | Enable                                        |  |
| Order Execution Alerts                                                                                        | Enable                                        |  |
| In-Platform Alerts                                                                                            | 🖌 Enable                                      |  |
| Play Alert Sound                                                                                              | ✓ Enable                                      |  |

|                                                                                                    | Account detail continued                                                              |
|----------------------------------------------------------------------------------------------------|---------------------------------------------------------------------------------------|
| Account Detail ×                                                                                                    | Account detail continued                                                              |
| count Settings                                                                                                    | Account Close-Out method                                                              |
| count Netting                                                                                                    | Please select the Account Close-Ou<br>wish to be applied to this account;             |
| Enable Account Netting for this Account                                                                                                    | Standard Account Close-Out                                                            |
| h Account Netting enabled, any executed Orders .<br>close out any open Trades in the same CMC                                                      | Standard                                                                              |
| duct in the opposing direction. Once this process<br>s taken place, any remaining Orders will then be                                              | Alternative Account Close-Out                                                         |
| ad to open a new Trade in the same CMC Product.                                                                                                    | Last in, first out                                                                    |
| h Account Netting disabled, any executed Orders<br>ad to enter Trades (e.g. opening Market Order,                                                  | Largest Position Margin first                                                         |
| nit Order or Stop Entry Order) in the same CMC<br>oduct will open a new Trade, even if there is already                                            | Largest Position loss first                                                           |
| open Trade in the same CMC Product in the<br>posing direction. Open Positions or Trades can only                                                   | For a full description of each of the avail<br>Close-Out methods, please refer to our |
| closed by the execution of an Order specifically<br>ed to that Position or Trade (e.g. Market Order to<br>se, Take Profit Order. Stop Loss Order). | Business, available on our website by d                                               |
| r more information about Account Netting please go<br>our Website.                                                                                 |                                                                                       |
| abling Account Netting will affect the execution<br>aviour of Buy and Sell Orders, excluding Stop Loss                                             | Account ID:                                                                           |
| ters and Take Profit Orders.                                                                                                    | Username: jsr                                                                         |
|                                                                                                    |                                                                                       |

### 13. Support

Access our videos and written trader development material. Leave feedback and get help directly through the platform

- a. Get a quick overview of the core features and functions of the Next Generation platform
- b. Watch platform tour videos explaining how to best use our many tools and features.
- c. Learn more about different trading strategies to help maximise your trading potential
- **d.** Develop your trading skills by attending live and online seminars presented by our market experts
- e. View a library of useful trading articles to help you enhance your trading knowledge
- f. Open an instant message conversation with a member of our trading helpdesk
- **g.** Leave feedback for our product development team to influence future enhancements to our platform

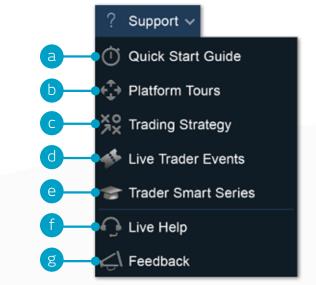

If you have any questions while getting to know the platform, please don't hesitate to contact us on 1300 303 888 or clientmanagement@cmcmarkets.com.au.

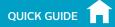

## Notes

Note: Capitalised terms shall have the meanings given to them in our Product Disclosure Statement and/or denote a platform feature or functionality specific to CMC Markets.

Apple, iPad, and iPhone are trademarks of Apple Inc., registered in the U.S. and other countries. App Store is a service mark of Apple Inc. Android and Google Play are trademarks of Google Inc. CMC Markets Australia Level 13, 130 Pitt Street Sydney NSW 2000 Australia

Tel: 1300 303 888 Fax: +61 (0)2 8915 9484 Email: clientmanagement@cmcmarkets.com.au

With CFDs, you could lose substantially more than your initial deposit. You do not own or have any interest in the underlying assets.

Investing in CFDs carries significant risks. Seek independent advice and consider our Product Disclosure Statement when deciding whether to invest in CFDs. CMC Markets Asia Pacific Pty Ltd, AFSL No. 238054.